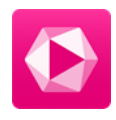

## Obnovení továrního nastavení Android TV

Potřebujete obnovit vaší Android TV do továrního nastavení? Pomocí tohoto návodu vás provedeme jak na to.

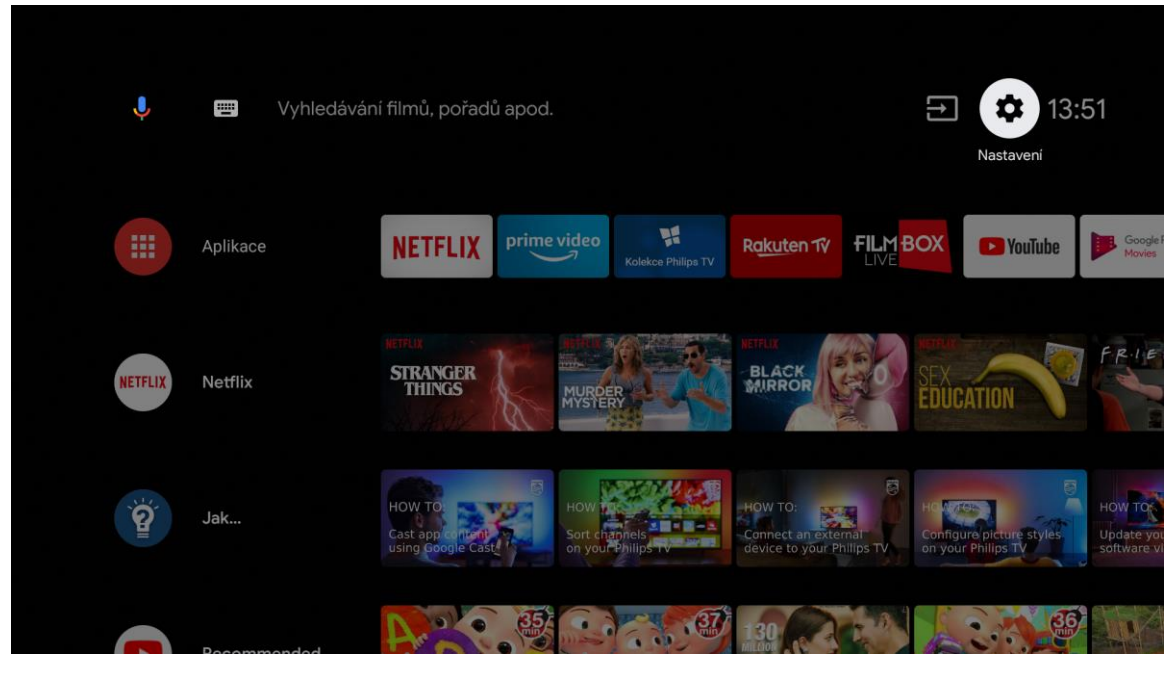

Zapnete TV a vstoupíte do nabídky Nastavení.

V nabídce zvolíte Obecné nastavení => Znovu instalovat televizi a potvrdíte. Tímto dojde k opětovné instalaci a kompletní obnově televizoru.

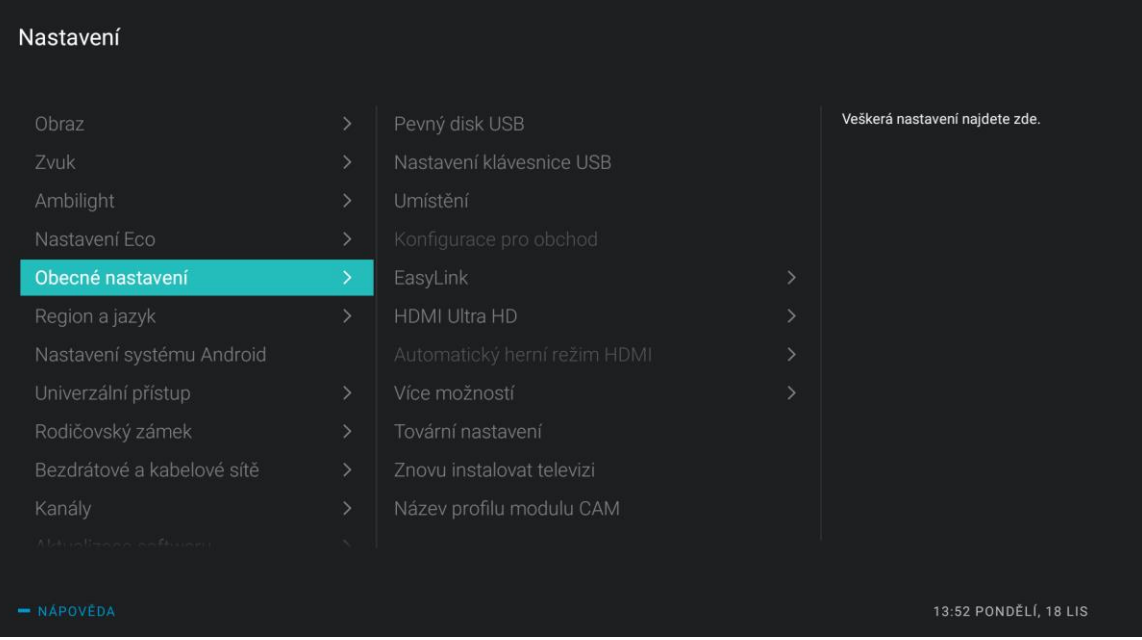

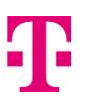

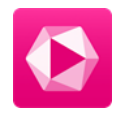

## Nastavení Opětovná instalace a kompletní obnovení<br>televizoru. Obecné nastavení Znovu instalovat televizi